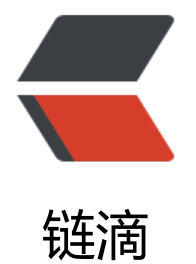

# kubernetes1.13.[1 安](https://ld246.com)装 helm 详细教程

- 作者:18582596683
- 原文链接:https://ld246.com/article/1547820454417
- 来源网站:[链滴](https://ld246.com/member/18582596683)
- 许可协议:[署名-相同方式共享 4.0 国际 \(CC BY-SA 4.0\)](https://ld246.com/article/1547820454417)

## **1.安装准备**

(1).默认k8s已正常运行

(2).准备安装helm的机器已配置好kubectl和kubeconfig文件,确保kubectl工具可以在这台机器上访 apiserver且正常使用。

(3).这里我在k8s集群的master上安装helm,已配置好环境。

## **2.下载helm命令行工具到master节点k8s01**

wget https://storage.googleapis.com/kubernetes-helm/helm-v2.12.2-linux-amd64.tar.gz

### 解压并复制到/usr/local/bin/ tar -zxvf helm-v2.12.2-linux-amd64.tar.gz cd linux-amd64/ cp helm /usr/local/bin/

#### **3.创建配置文件**

###说明:

因为Kubernetes APIServer开启了RBAC访问控制, 所以需要创建tiller使用的service account: tille 并分配合适的角色给它。 详细内容可以查看helm文档中的[Role-based Access Control](https://doc .helm.sh/using\_helm/#role-based-access-control)。 这里简单起见直接分配cluster-admin这个 群内置的ClusterRole给它。创建rbac-config.yaml文件:

[root@k8s01 helm-amd64]# cat rbac-config.yaml apiVersion: v1 kind: ServiceAccount metadata: name: tiller namespace: kube-system -- apiVersion: rbac.authorization.k8s.io/v1beta1 kind: ClusterRoleBinding metadata: name: tiller roleRef: apiGroup: rbac.authorization.k8s.io kind: ClusterRole name: cluster-admin subjects: - kind: ServiceAccount name: tiller namespace: kube-system

## **4.执行配置文件,创建ServiceAccount**

[root@k8s01 helm-amd64]# kubectl create -f rbac-config.yaml serviceaccount/tiller created

### **5.部署tiller**

##由于不能访问到google, 这里使用阿里云的tiller镜像 [root@k8s01 helm-amd64]# docker pull registry.cn-hangzhou.aliyuncs.com/google\_container /tiller:v2.12.2 v2.12.2: Pulling from google\_containers/tiller 407ea412d82c: Pull complete 660131a755cd: Pull complete 84da816f419d: Pull complete 2572e90dc0d8: Pull complete Digest: sha256:547fe38057d538b26236a6432b8e00ce52f627a5da11b187a8b601e387afdfa2 Status: Downloaded newer image for registry.cn-hangzhou.aliyuncs.com/google\_containers/til er:v2.12.2

[root@k8s01 helm-amd64]# helm init --service-account tiller --skip-refresh --tiller-image=reg stry.cn-hangzhou.aliyuncs.com/google\_containers/tiller:v2.12.2 Creating /root/.helm Creating /root/.helm/repository Creating /root/.helm/repository/cache Creating /root/.helm/repository/local Creating /root/.helm/plugins Creating /root/.helm/starters Creating /root/.helm/cache/archive Creating /root/.helm/repository/repositories.yaml Adding stable repo with URL: https://kubernetes-charts.storage.googleapis.com Adding local repo with URL: http://127.0.0.1:8879/charts \$HELM\_HOME has been configured at /root/.helm.

Tiller (the Helm server-side component) has been installed into your Kubernetes Cluster.

Please note: by default, Tiller is deployed with an insecure 'allow unauthenticated users' policy

To prevent this, run `helm init` with the --tiller-tls-verify flag. For more information on securing your installation see: https://docs.helm.sh/using\_helm/#se uring-your-helm-installation Happy Helming!

#### **6.查看helm状态**

[root@k8s01 helm-amd64]# helm version Client: &version.Version{SemVer:"v2.12.2", GitCommit:"7d2b0c73d734f6586ed222a567c5d103 ed435be", GitTreeState:"clean"} Server: &version.Version{SemVer:"v2.12.2", GitCommit:"7d2b0c73d734f6586ed222a567c5d10 fed435be", GitTreeState:"clean"} [root@k8s01 helm-amd64]# kubectl get pod -n kube-system -l app=helm NAME READY STATUS RESTARTS AGE tiller-deploy-7d6b75487c-fz7j9 1/1 Running 0 3m47s [root@k8s01 helm-amd64]# helm version Client: &version.Version{SemVer:"v2.12.2", GitCommit:"7d2b0c73d734f6586ed222a567c5d103

ed435be", GitTreeState:"clean"} Server: &version.Version{SemVer:"v2.12.2", GitCommit:"7d2b0c73d734f6586ed222a567c5d10 fed435be", GitTreeState:"clean"}

OK,helm安装成功!!!